# Simulación de propuesta de conectividad de voz y datos en edificio de la Universidad Tecnológica de Tamaulipas Norte Simulation of a proposal for voice and data connectivity in a building of the Technological University of Tamaulipas Norte

Calles Calles, V.I.<sup>1</sup>, Vargas Requena, D.T.<sup>2</sup>, Huerta Mendoza, J.C.<sup>2</sup>, Malacara Navejar, J.G.<sup>2</sup>, Rodríguez Rodríguez, A.J.<sup>2</sup>, Martínez Rodríguez, J.L.<sup>2</sup>

<sup>1</sup> Universidad Tecnológica de Tamaulipas Norte,

Avenida Universidad Tecnológica, número 1555, código postal 88770 de la colonia la Escondida, ciudad Reynosa, Tamaulipas, México

<sup>2</sup> Maestría en Ciencias y Tecnologías Computacionales, Unidad Académica Multidisciplinaria Reynosa Rodhe-Universidad Autónoma de Tamaulipas

Carretera a San Fernando cruce con canal Rodhe, Colonia Arcoíris, s/n. 88779 Cd. Reynosa, Tamaulipas. México <sup>1</sup>veronica.calles@uttn.mx, <sup>2</sup>dvargas@docentes.uat.edu.mx, <sup>2</sup>jchuerta@docentes.uat.edu.mx,

<sup>2</sup>jmalacara@docentes.uat.edu.mx, <sup>2</sup>arodriguez@docentes.uat.edu.mx, <sup>2</sup>lazaro.martinez@docentes.uat.edu.mx

Fecha de recepción: 26 de febrero de 2021 Fecha de aceptación: 28 de marzo de 2022

**Resumen.** Los servicios de conectividad dentro de una institución son prioritarios para la optimización de recursos materiales y la disposición de personal. El objetivo de este trabajo es presentar una propuesta (basada en los estándares y normas aplicables al cableado estructurado) para la conectividad de voz y datos en las instalaciones de una Institución de Educación Superior ubicada en ciudad Reynosa Tamaulipas (México). Se realiza una simulación de la red mediante el software Packet Tracer de Cisco para observar su rendimiento. Los resultados registrados una vez realizadas las pruebas de respuesta de conectividad dentro y entre las diferentes redes de área local (1 m/s para equipos conectados al mismo switch y 4 m/s o menos para equipos conectados en diferentes switches) demuestran el funcionamiento de la red en un entorno simulado referido al entorno real, concluyendo que la propuesta es funcional y operativa desde el punto de vista administrativo para su implementación.

**Palabras Clave:** Conectividad, Red de Área Local, Normas de cableado estructurado, Simulación, Telecomunicaciones.

**Summary.** The connectivity services within an institution are a priority for the optimization of material resources and the availability of personnel. The objective of this work is to present a proposal (based on the standards and norms applicable to structured cabling) for voice and data connectivity in the facilities of a Higher Education Institution located in the city of Reynosa Tamaulipas (Mexico). The network is simulated using Cisco Packet Tracer software to observe its performance. The results recorded after conducting the connectivity response tests within and between the different local area networks (1 m/s for equipment connected to the same switch and 4 m/s or less for equipment connected to different switches) demonstrate the operation of the network in a simulated environment referred to the real environment, concluding that the proposal is functional and operational from the administrative point of view for its implementation.

**Keywords:** Connectivity, Local Area Network, Structured Cabling Standards, Simulation, Telecommunications.

## **1 Introducción**

En el año 2014 se inició la construcción de un nuevo edificio en la Universidad Tecnológica de Tamaulipas Norte (UTTN) en Reynosa Tamaulipas denominado Nave Industrial, para atender labores académicas y de práctica para los estudiantes y profesores del plantel, considerando tres laboratorios de cómputo con capacidad para 30 alumnos; un área para profesores con 5 cubículos; una sala de juntas y un área central para equipos e instrumentos de maquinaria pesada y simulación de líneas de producción con capacidad para 30 alumnos. En el año 2015 se concluyó con la construcción total del edificio con 1607 m<sup>2</sup> de construcción y 2 plantas, quedando distribuidos en la planta superior los 3 laboratorios de cómputo y en la planta baja el área docente, la sala de juntas y el área de maquinaria pesada. En la planeación de este edificio no se tomó en cuenta la conectividad de voz y datos, dejando de lado los equipos de comunicaciones necesarios para su implementación, la obra civil para la interconexión con otros edificios y con el centro de procesamiento de datos principal, el incremento de extensiones telefónicas con base en las necesidades y la cobertura de servicio inalámbrico, entre otros. El edificio inició operaciones en el año 2017, al trasladar equipo de cómputo a los laboratorios y áreas docentes, sin embargo, debido a que el equipo de cómputo en servicio se encontraba fuera del dominio del plantel condujo al

desaprovechamiento de recursos materiales y tecnológicos, no se cuenta tampoco con conexiones de voz, lo que mantiene incomunicado al personal que se encuentra laborando en este edificio, generando pérdida de tiempo para los docentes y administrativos dentro de sus actividades diarias. Además de los problemas antes mencionados, en el edificio tampoco se cuenta con servicio inalámbrico. Esta ausencia de conectividad afecta a profesores y estudiantes que desempeñan funciones dentro del edificio en cuestión. Es aquí justamente donde se manifiestan las necesidades de conectividad de los usuarios, para la comunidad estudiantil es necesario que los equipos de laboratorio de cómputo cuenten con servicio de internet, para este caso, todos los equipos de escritorio dispuestos en la UTTN están conectados a la red de área local (LAN, por sus siglas en inglés: Local Área Network) a través de cable de par trenzado; el servicio inalámbrico también es requerido dentro del edificio de la Nave Industrial, con capacidad para el cupo máximo de dicho edificio; mientras que el servicio de voz, solo es necesario en los cubículos del personal docente y dentro de la sala de juntas.

Los sistemas de información en las organizaciones están formados por tres componentes: las personas (o usuarios), los procesos de la organización y las tecnologías de la información (hardware, software, redes de computadoras, etc.) [1]. Específicamente, la LAN es un sistema de información conformado por equipos de cómputo y de comunicaciones interconectadas dentro de un área específica, por ejemplo: un hogar, una escuela, un laboratorio, un departamento de servicios, una facultad universitaria, etc. que tiene la función de permitir que los diferentes departamentos o áreas compartan sus recursos informáticos [2, 3]. Es importante realizar una planeación del sistema de información a implementar en la organización para el cumplimiento de los objetivos y evitar gastos innecesarios en una tecnología que no cubra con los requerimientos y estándares reglamentarios llevando a generar una adquisición de equipo errónea e ineficaz [1, 4].

El cableado estructurado es un sistema de cableado organizado que puede ser fácilmente comprendido por los instaladores, administradores de red y cualquier otro técnico que intervenga en el manejo de cableado dentro de una organización. Contar con un buen diseño en el cableado estructurado en cualquier organización permite reducir problemas en el tráfico de la información, hacen más fácil la localización de fallas permitiendo solucionar y aislar problemas para no afectar a toda la red. Esto garantiza el correcto aprovechamiento del material (fibra óptica, par de cobre) siguiendo las recomendaciones de las normas y estándares para admitir tecnologías actuales y futuras. El cumplimiento de los estándares servirá para garantizar el rendimiento y confiabilidad del proyecto a largo plazo [5].

Conforme los sistemas de información se hicieron cada vez más complejos se requirió de un manejo estandarizado de normas que permitiera poder contar con un esquema que incluyera que medios de comunicación, conectores y prácticas de instalación fueran los más rentables para poder soportar la infraestructura para la red, siendo esta razón la que origino que los principales organismos internacionales entre los que se encuentran la Asociación de la Industria de Telecomunicaciones (TIA, por sus siglas en inglés: Telecommunications Industry Association), el Instituto Nacional Estadounidense de Estándares (ANSI, por sus siglas en inglés: American National Standards Institute) y la Alianza de Industrias Electrónicas (EIA por sus siglas en inglés), se encargan de generar los estándares que contemplara los requerimientos de los sistemas de comunicaciones incluyendo los servicios de voz y datos que fuera independiente de las tecnologías como de los fabricantes, en él se detallan los lineamientos o normas que hay que cubrir para que el cableado pueda contar con los estándares de instalación adecuados, lo cual asegurará la durabilidad y buena operación de este una vez implementado [6].

En lo relacionado a las normas, se cuenta con la norma ANSI/TIA-4966, la cual proporciona información más específica sobre cómo cablear adecuadamente un centro educativo, ya sea una universidad, una escuela secundaria, una biblioteca escolar o una residencia estudiantil. Una de las recomendaciones incluida es la cobertura inalámbrica, la norma realiza recomendaciones en cuanto a las capacidades que debe cubrir un punto de acceso en relación con los usuarios estimados, así como sus ubicaciones dependiendo de la zona que cubrirán, es decir, si son áreas comunes, de paso o áreas donde se concentra alumnado o personal docente y administrativo. Para áreas de recepción o salas de entrada, recomienda la colocación de un punto de acceso inalámbrico (WAP, por sus siglas en inglés: Wireless Access Point) por cada 150 m2 [7].

Para el diseño de distribución central se debe tener en cuenta las posibles necesidades inmediatas y ampliaciones futuras en las canalizaciones para el cableado, ya que se deben de considerar la cantidad de ductos o canaletas requeridas para soportar la cantidad de cables que se instalaran entre los repartidores principales e intermediarios, manteniendo la jerarquía en estrella en su sistema de distribución central, evitando tener más de 2 puntos de interconexión desde el equipo hasta los puntos de interconexión horizontal [5].

El objetivo de este trabajo fue presentar una metodología y su simulación para la conectividad de voz y datos para el edificio de la "Nave Industrial" en la UTTN, en cumplimiento de las siguientes normas o estándares: ANSI/TIA/EIA-568 (cableado de telecomunicaciones para edificios comerciales), TIA-569 (recorridos y espacios de los cables), TIA/EIA-570 (cableado residencial y comercial menor), TIA/EIA-606 (estándar de administración que incluye la rotulación de cables en planta) y ANSI/TIA-4966 (Estándar de infraestructura de telecomunicaciones para instalaciones educativas); normas aplicables para efecto de las necesidades de conectividad de la Nave Industrial que garanticen el óptimo funcionamiento de la red.

### **2 Metodología**

Como lo menciona Calle et al. (2018), con una buena selección de parámetros es posible llevar a cabo una evaluación de un sistema en un simulador que ayude a corroborar la operación de los parámetros a medir en una red siendo esto posible si se analizan y seleccionan adecuadamente [8], así mismo a pesar de que existen diversas aplicaciones, lo importante es poder seleccionar una que utilice un método adecuado como lo puede ser simulaciones de eventos discretos o simulaciones de tiempo continuo o real [9]. Que además de lo anterior brinde las opciones requeridas para poder simular las consideraciones de seguridad que requiere sean analizadas, como lo son la posibilidad de generar redes de área virtual (VLAN, por sus siglas en inglés: Virtual Local Area Network), distribución independiente de tráfico, y aseguramiento de la comunicación entre los dispositivos [10, 11]. Con base en las consideraciones anteriores, se opta por utilizar el software Cisco Packet Tracer versión 7.2.2.0418 [12], el cual permite poder utilizar dispositivos virtuales que tienen unas características semejantes a los equipos reales con que se cuenta en la UTTN, siendo este factor de suma importancia en la simulación ya que permite obtener una respuesta lo más apegada a la realidad. Además de poder realizar simulación en tiempo real y permite configurar los equipos con las consideraciones de seguridad requeridas por la administración de la UTTN.

Considerando tres laboratorios de cómputo con capacidad para 30 alumnos y 1 maestro; un área para profesores con 5 cubículos; una sala de juntas y un área central para equipos e instrumentos de maquinaria pesada y simulación de líneas de producción con capacidad para 30 alumnos y 1 maestro; con esta distribución se dispone de una capacidad máxima de 130 personas dentro del edificio. Todos los equipos de cómputo deben contar con servicio de internet, sin embargo, existen restricciones y permisos específicos para las áreas; los equipos destinados a alumnos deben contar con acceso a internet, acceso al servidor de antivirus, acceso al servidor de nombre de dominio (DNS, porsussiglas en inglés Domain Name Server); los equipos de cómputo del área docente y administrativa deben tener acceso a internet, acceso al servidor DNS, acceso al servidor de antivirus y acceso a los servidores locales que alojan sistemas locales de la UTTN; los dispositivos inalámbricos deberán tener acceso a servicio de internet únicamente; todos estos permisos y accesos se encuentran establecidos en las configuraciones de las VLAN's que se encuentran establecidas ya por el área de Sistemas.

El equipamiento de comunicaciones utilizado en la simulación de la conectividad está basada en equipos de comunicación administrables homólogos al equipamiento existente en la UTTN, así como en la cantidad de alumnos, docentes y administrativos que se albergarán en los equipos fijos, y una concurrencia estimada en la red inalámbrica de 130 usuarios (entre alumnos, docentes y administrativos) aproximadamente, con base en esto se calculó la cantidad de equipos necesarios para poder dar la atención requerida en las diversas áreas, tal como lo representa la Tabla 1, en la cual se muestran las características y cantidades de los equipos a utilizar.

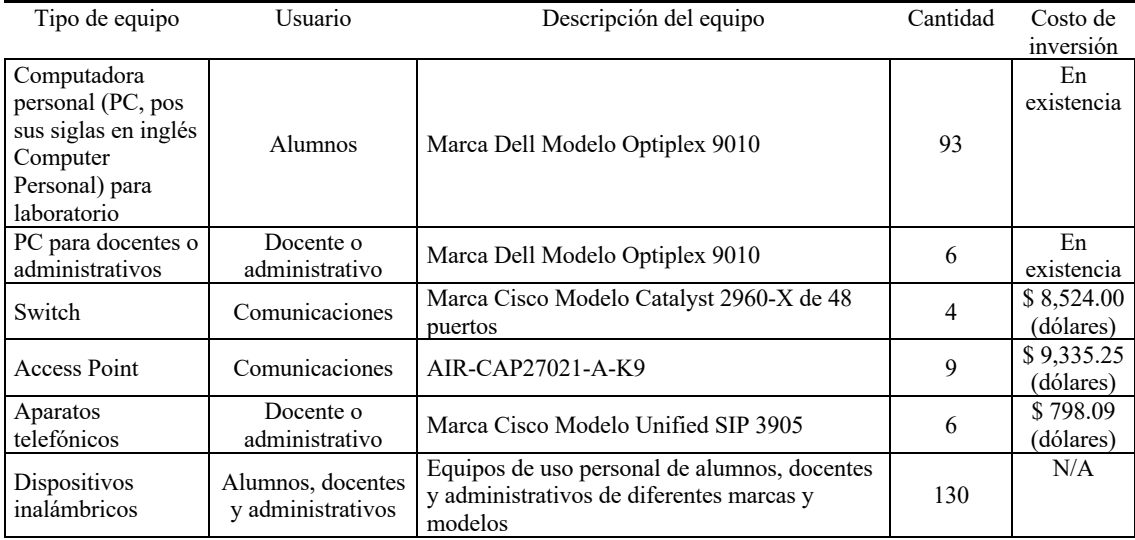

**Tabla 1.** Equipamiento tecnológico necesario para la conectividad de la Nave Industrial

El desarrollo metodológico para generar la simulación para permitir analizar un panorama claro de la operación de la red se basó en la siguiente cronología de pasos:

- 1. Colocación y configuración de 4 switches administrables.
- 2. Colocación y configuración de 3 puntos de acceso
- 3. Colocación y configuración de equipos de cómputo necesarios (limitados) en el simulador
- 4. Colocación y configuración de los aparatos telefónicos en el simulador

Los resultados de las pruebas de conectividad y tiempo de respuesta entre equipos demostrarán el funcionamiento de la red en un ambiente simulado apegado al ambiente real, permitiendo así realizar la comprobación de la operación óptima de la red administrada.

## **3 Diseño y experimentación**

Para poder realizar la simulación de los 130 usuarios en el simulador, se limitó la cantidad de equipos a colocar en la topología que se implementará, se realizó con solo 6 equipos de cómputo por laboratorio, básicamente para evitar la aglomeración de dispositivos evitando ver con claridad el flujo de los datos, las comunicaciones se implementaron con los 4 switches que se sugieren para cubrir las necesidades del edificio, más un switch adicional que simula el punto de conexión existente en la UTTN al cual se unirá la red propuesta para el edificio. Todos los switches admiten y están unidos mediante un puerto de fibra para su interconexión lo cual genera una serie de topologías estrella que se interconectan en cada una de las áreas simuladas. Se colocarán solo 3 puntos de acceso de los 9 propuestos, un equipo de cómputo que actúa como servidor configurado para manejar el protocolo de configuración dinámica de host (DHCP, por sus siglas en inglés: Dynamic Hosts Configuration Protocol) que asignará el direccionamiento del protocolo de internet (IP, porsussiglas en inglés: Internet Protocol) de forma dinámica para todos los dispositivos móviles (Laptops, tabletas y teléfonos móviles), otro equipo de cómputo configurado como servidor que actúe como sistema de nombres de dominio (DNS, por sus siglas en inglés: Domain Name System) y un Router que tendrá la función de simular la administración telefónica, resultando distribuidos todos estos equipos como se muestra en la Figura 1.

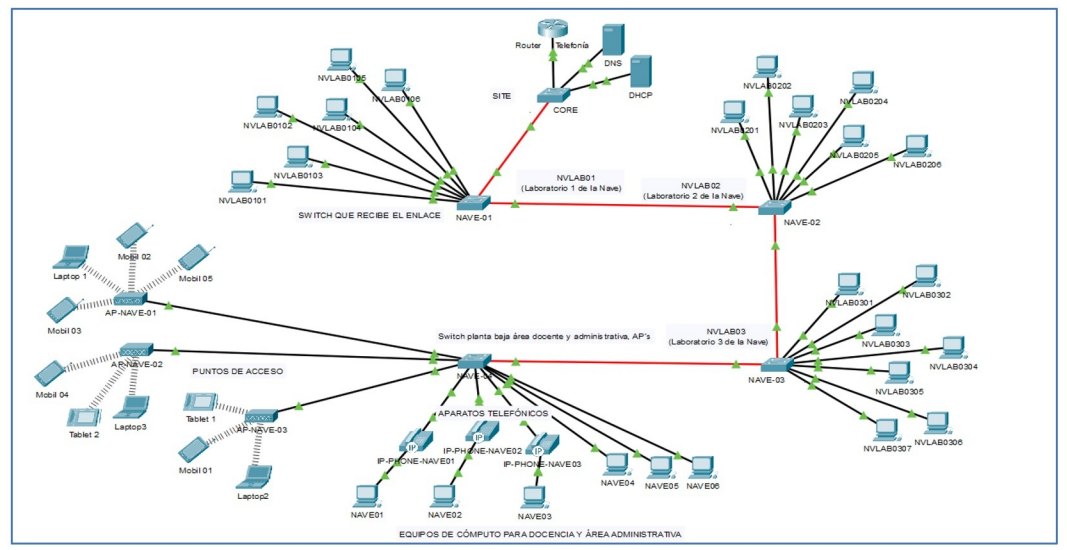

**Figura 1.** Topología de red para la simulación

Los equipos están distribuidos en tres VLAN de la siguiente manera:

- VLAN 112 para los equipos de los laboratorios
- VLAN 120 para los equipos de docentes y administrativos
- VLAN 156 para el servicio inalámbrico.

Algunas de las consideraciones que se están tomando en cuenta por recomendación de la administración de la UTTN, son que los equipos de cómputo fijos cuenten con una dirección IP estática y que las VLAN que se generan no deben tener comunicación entre ellas, solamente los equipos que pertenecen a una misma VLAN podrán comunicarse entre sí.

Dentro de las pruebas que se realizaron para la verificación de la operación adecuada de la red implementada en el simulador fueron las siguientes:

#### a) Tiempos de respuesta de conectividad.

La intención de esta prueba es demostrar que, una vez implementada la red propuesta, se podrá tener una conectividad entre los equipos de interés, principalmente los que se encuentren en la misma VLAN. Para realizar esta prueba se hizo uso de un comando que permite medir la latencia o el tiempo que tardan en comunicarse dos puntos remotos, dicho comando es el comando rastreador de paquetes en internet (PING, por sus siglas en inglés Packet Internet Gropher) el cual puede ejecutarse desde la ventana de comandos de las PC's del software de simulación Cisco Packet Tracer. Además de la medición de los tiempos de comunicación entre equipos, se hace uso del envío de unidades de paquetes de datagrama (UDP, por sus siglas en inglés: Unit Datagram Packet), las cuales son pruebas en tiempo real que permiten visualizar el flujo de la información en la red necesaria para la comunicación de los dispositivos, estas pruebas deben ser realizadas entre los equipos de la misma VLAN para verificar que exista la comunicación entre los mismos, como se muestra en la figura 2.

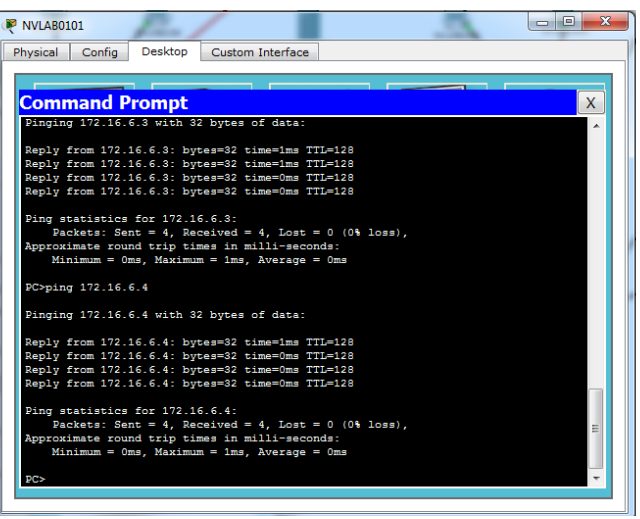

**Figura 2.** Tiempos de respuesta mediante PING entre la misma VLAN.

b) Conectividad entre VLAN.

Esta prueba es con la intención de verificar que se cumpla la restricción de que entre las diferentes VLAN que se implementan en el simulador no exista conectividad. Para esta prueba también se hace uso de las mismas herramientas que en la prueba anterior, el comando PING y el envío de paquetes UDP, estos deben realizarse entre equipos que se encuentren en diferentes VLAN para verificar que la restricción de seguridad de la información es correctamente implementada.

| ī.                                   | <b>Fire</b> | Last Status Source |                  |                          |             | Destination Type Color Time (sec) Periodic Num Edit Delete |   |  |                |
|--------------------------------------|-------------|--------------------|------------------|--------------------------|-------------|------------------------------------------------------------|---|--|----------------|
|                                      |             | Successful         |                  | NVLAB0201 NVLAB0302 ICMP |             | 0.000                                                      | N |  | (edit) (delete |
| <b>Delete</b><br><b>New</b>          |             | Failed             | NVLAB0301 NAVE03 |                          | <b>ICMP</b> | 0.000                                                      | Ν |  | (edit) (delete |
|                                      |             |                    |                  |                          |             |                                                            |   |  |                |
| Scenario 0<br>Toggle PDU List Window |             |                    |                  |                          |             |                                                            |   |  |                |

**Figura 3.** Envío de paquetes entre la misma VLAN y entre VLAN´s diferentes.

### **4 Resultados**

El uso de herramientas de simulación para evaluar diferentes aspectos de una red corporativa cuando se requiere hacer un crecimiento de la ya implementada, para poder evaluar la seguridad en el acceso y la integridad de la información, la operación administrativa, la adecuada infraestructura la configuración de esta es algo que cada vez es mayormente utilizado [10].

En particular el hecho de haber utilizado la herramienta de simulación Cisco Packet Tracer, la cual ha brindado excelentes resultados en simulación de redes corporativas, además de colaborar como una herramienta muy útil en el análisis y la evaluación de redes previo a su implementación, brinda la confianza suficiente para considerar los resultados que arroja la simulación como concluyentes en la seguridad de que la red propuesta es

Tecnología Educativa Revista CONAIC – ISSN: 2395-9061 – Volumen IX, Número 1, Enero – Abril 2022

la óptima [13] en el caso particular de la simulación realizada y la experimentación desarrollada en ella, se obtuvieron y registraron los resultados mostrados a continuación.

En lo referente a los tiempos de respuesta de conectividad mediante el uso del comando PING entre los diferentes equipos en el simulador que pertenecen a cada una de las VLAN generadas para verificar la existencia de una comunicación adecuada y los tiempos de respuesta son adecuados para la conectividad, se obtuvieron los resultados mostrados en las Figuras 4, 5 y 6.

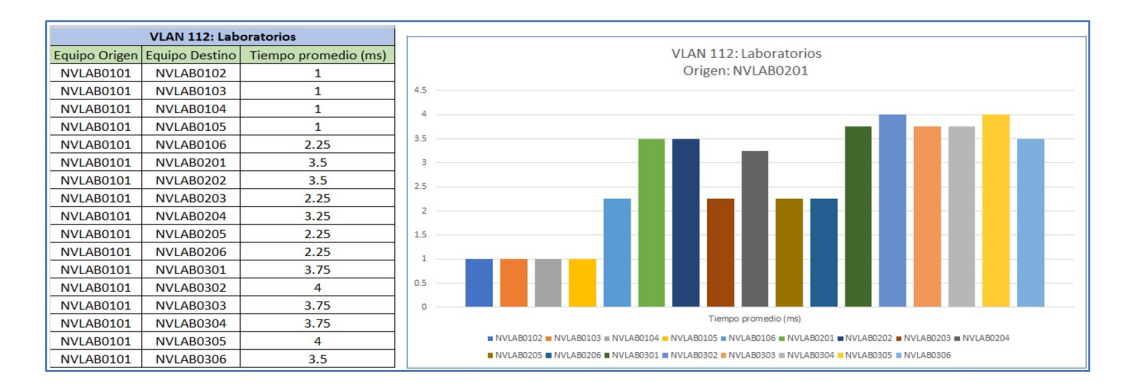

**Figura 4.** Tabla y Gráfica de respuesta de conectividad mediante PING en VLAN 112

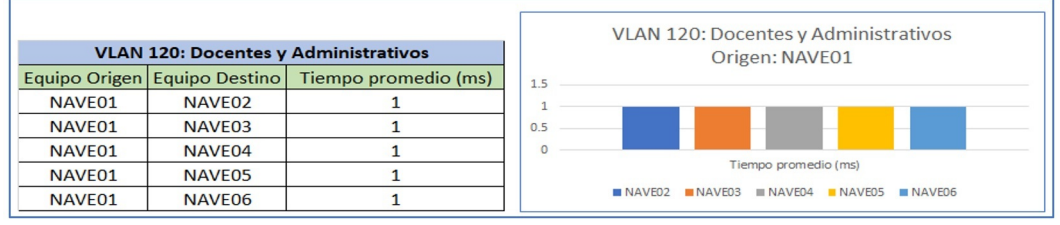

**Figura 5.** Tabla y Gráfica de respuesta de conectividad mediante PING en VLAN 120

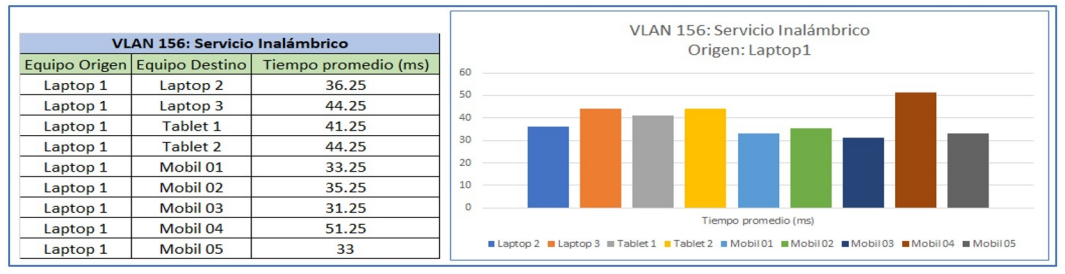

**Figura 6.** Tabla y Gráfica de respuesta de conectividad mediante PING en VLAN 156

Con base en la información arrojada se puede determinar que los tiempos fluctúan en 1 ms para los equipos de cómputo conectados a un mismo switch y de 4 ms los que se encuentran conectados en diferentes switches. En el caso de los servicios inalámbricos estos también han sido evaluados en simuladores para corroborar que la distribución y capacidad de aceptación de usuarios previo a su implementación, es la correcta para no quedar cortos de cobertura [9], en esta experimentación también se analizan los tiempos de respuesta que se tiene entre los equipos que se conectan a los diferentes WAP, siendo los tiempos de respuesta los mostrados en las figuras 7, 8 y 9.

| Fire | <b>Last Status</b> | Source            | <b>Destination</b> | <b>Type</b> | Color | Time(sec) | Periodic | <b>Num</b>            |
|------|--------------------|-------------------|--------------------|-------------|-------|-----------|----------|-----------------------|
|      | Successful         | <b>NVI AB0101</b> | <b>NVLAB0102</b>   | <b>ICMP</b> |       | 0.000     | N        | $\Omega$              |
|      | Successful         | <b>NVLAB0101</b>  | NVLAB0103          | <b>ICMP</b> |       | 0.000     | N        | 1                     |
|      | Successful         | <b>NVI AB0101</b> | NVLAB0104          | <b>ICMP</b> |       | 0.000     | N        | $\overline{2}$        |
|      | Successful         | <b>NVI AB0101</b> | NVLAB0105          | <b>ICMP</b> |       | 0.000     | N        | 3                     |
|      | Successful         | NVLAB0101         | NVLAB0106          | <b>ICMP</b> |       | 0.000     | N        | $\boldsymbol{\Delta}$ |
|      | Successful         | NVLAB0101         | NVLAB0201          | <b>ICMP</b> |       | 0.000     | N        | 5                     |
|      | Successful         | <b>NVLAB0101</b>  | NVLAB0202 ICMP     |             |       | 0.000     | N        | 6                     |
|      | Successful         | NVLAB0101         | NVLAB0203          | <b>ICMP</b> |       | 0.000     | N        | 7                     |
|      | Successful         | NVLAB0101         | NVLAB0204          | <b>ICMP</b> |       | 0.000     | N        | 8                     |
|      | Successful         | <b>NVI AB0101</b> | NVLAB0205          | <b>ICMP</b> |       | 0.000     | N        | 9                     |
|      | Successful         | NVLAB0101         | NVLAB0206          | <b>ICMP</b> |       | 0.000     | N        | 10                    |
|      | Successful         | <b>NVLAB0101</b>  | NVLAB0301          | <b>ICMP</b> |       | 0.000     | N        | 11                    |
|      | Successful         | <b>NVI AB0101</b> | <b>NVLAB0302</b>   | <b>ICMP</b> |       | 0.000     | N        | 12                    |
|      | Successful         | <b>NVLAB0101</b>  | NVLAB0303          | <b>ICMP</b> |       | 0.000     | N        | 13                    |
|      | Successful         | NVLAB0101         | NVLAB0304          | <b>ICMP</b> |       | 0.000     | N        | 14                    |
|      | Successful         | NVLAB0101         | NVLAB0305          | <b>ICMP</b> |       | 0.000     | N        | 15                    |
|      | Successful         | NVLAB0101         | NVLAB0306          | <b>ICMP</b> |       | 0.000     | N        | 16                    |

**Figura 7.** Tabla de respuesta de conectividad mediante envío de paquetes en VLAN 112

| Fire | Last Status   Source |                    | <b>Destination</b> | Type        | Color | Time(sec) | Periodic | <b>Num</b>     |
|------|----------------------|--------------------|--------------------|-------------|-------|-----------|----------|----------------|
|      | Successful           | NAVE <sub>01</sub> | NAVE <sub>02</sub> | <b>ICMP</b> |       | 0.000     | N        | $\bf{0}$       |
|      | Successful           | NAVE <sub>01</sub> | NAVE <sub>03</sub> | <b>ICMP</b> |       | 0.000     | N        |                |
|      | Successful           | NAVE <sub>01</sub> | NAVE <sub>03</sub> | <b>ICMP</b> |       | 0.000     | N        |                |
|      | Successful           | NAVE <sub>01</sub> | NAVE <sub>04</sub> | <b>ICMP</b> |       | 0.000     | N        | $\overline{2}$ |
|      | Successful           | NAVE <sub>01</sub> | NAVE <sub>05</sub> | <b>ICMP</b> |       | 0.000     | N        | 3              |
|      | Successful           | NAVE <sub>01</sub> | NAVE <sub>06</sub> | <b>ICMP</b> |       | 0.000     | N        | 4              |

**Figura 8.** Tabla de respuesta de conectividad mediante envío de paquetes en VLAN 120

| Fire | <b>Last Status</b> | Source   | <b>Destination</b> | <b>Type</b> | Color | Time(sec) | Periodic | Num            |
|------|--------------------|----------|--------------------|-------------|-------|-----------|----------|----------------|
|      | Successful         | Laptop 1 | Laptop2            | <b>ICMP</b> |       | 0.000     | N        | $\bf{0}$       |
|      | Successful         | Laptop 1 | Laptop3            | <b>ICMP</b> |       | 0.000     | N        | 1              |
|      | Successful         | Laptop 1 | Tablet 1           | <b>ICMP</b> |       | 0.000     | N        | $\overline{2}$ |
|      | Successful         | Laptop 1 | Tablet 2           | <b>ICMP</b> |       | 0.000     | N        | 3              |
|      | Successful         | Laptop 1 | Mobil 01           | <b>ICMP</b> |       | 0.000     | N        | 4              |
|      | Successful         | Laptop 1 | Mobil 02           | <b>ICMP</b> |       | 0.000     | N        | 5              |
|      | Successful         | Laptop 1 | Mobil 03           | <b>ICMP</b> |       | 0.000     | N        | 6              |
|      | Successful         | Laptop 1 | Mobil 04           | <b>ICMP</b> |       | 0.000     | N        | 7              |
|      | Successful         | Laptop 1 | Mobil 05           | <b>ICMP</b> |       | 0.000     | N        | 8              |

**Figura 9.** Tabla de respuesta de conectividad mediante envío de paquetes en VLAN 156

En las figuras 7, 8 y 9 se identificó que los tiempos de respuesta son un poco más lentos debido a que los equipos inalámbricos dependen del WAP al que están conectados y la comunicación entre los mismos, aun así, se aprecia que los que están conectados al mismo WAP tienen un menor tiempo de respuesta que los que se encuentra conectados en diferente WAP.

Una condición requerida por la UTTN es cumplir la restricción de que entre VLAN diferentes no deberán tener conectividad. Esta es una restricción de seguridad que permite mantener aislados los tráficos de información entre las VLAN evitando así tener saturación en las mismas [11] y es posible simularla en la herramienta de simulación que se seleccionó para esta evaluación de la red. Para realizar esta prueba se tomó un equipo base en una VLAN y desde él se realizarán las pruebas hacia los equipos ubicados en las otras 2 VLAN, dichas pruebas se realizaron utilizando el envío de paquetes solamente, los resultados se muestran en las Figuras 10, 11y 12.

| Fire | <b>Last Status</b> | Source           | <b>Destination</b> | Type        | Color | Time(sec) | Periodic | <b>Num</b>     |
|------|--------------------|------------------|--------------------|-------------|-------|-----------|----------|----------------|
|      | Failed             | NVLAB0101        | NAVE <sub>01</sub> | <b>ICMP</b> |       | 0.000     | N        | $\mathbf{0}$   |
|      | Failed             | NVLAB0101        | NAVE <sub>02</sub> | <b>ICMP</b> |       | 0.000     | N        | 1              |
|      | Failed             | NVLAB0101        | NAVE <sub>03</sub> | <b>ICMP</b> |       | 0.000     | N        | $\overline{2}$ |
|      | Failed             | NVLAB0101        | NAVE <sub>04</sub> | <b>ICMP</b> |       | 0.000     | N        | 3              |
|      | Failed             | NVLAB0101        | NAVE <sub>05</sub> | <b>ICMP</b> |       | 0.000     | N        | 4              |
|      | Failed             | NVLAB0101        | NAVE <sub>06</sub> | <b>ICMP</b> |       | 0.000     | N        | 5              |
|      | Failed             | NVLAB0101        | Laptop.1           | <b>ICMP</b> |       | 0.000     | N        | 6              |
|      | Failed             | NVLAB0101        | Laptop2            | <b>ICMP</b> |       | 0.000     | N        | 7              |
|      | Failed             | NVLAB0101        | Laptop3            | <b>ICMP</b> |       | 0.000     | N        | 8              |
| œ    | Failed             | <b>NVLAB0101</b> | Tablet 1           | <b>ICMP</b> |       | 0.000     | N        | 9              |
| œ    | Failed             | NVLAB0101        | Tablet 2           | <b>ICMP</b> |       | 0.000     | N        | 10             |
| œ    | Failed             | NVLAB0101        | Mobil 01           | <b>ICMP</b> |       | 0.000     | N        | 11             |
|      | Failed             | NVLAB0101        | Mobil 02           | <b>ICMP</b> |       | 0.000     | N        | 12             |
|      | Failed             | NVLAB0101        | Mobil 03           | <b>ICMP</b> |       | 0.000     | N        | 13             |
| o    | Failed             | NVLAB0101        | Mobil 04           | <b>ICMP</b> |       | 0.000     | N        | 14             |
|      | Failed             | NVLAB0101        | Mobil 05           | <b>ICMP</b> |       | 0.000     | N        | 15             |

**Figura 10.** Tabla de respuesta de conectividad mediante envío de paquetes desde VLAN 112

| Fire           | <b>Last Status</b> | Source             | <b>Destination</b> | Type        | Color | Time(sec) | Periodic | Num      |
|----------------|--------------------|--------------------|--------------------|-------------|-------|-----------|----------|----------|
|                | Failed             | NAVE01             | <b>NVLAB0101</b>   | <b>ICMP</b> |       | 0.000     | N        | $\bf{0}$ |
|                |                    |                    |                    |             |       |           |          |          |
|                | Failed             | NAVE01             | <b>NVLAB0102</b>   | <b>ICMP</b> |       | 0.000     | N        | 1        |
|                | Failed             | NAVE01             | <b>NVLAB0103</b>   | <b>ICMP</b> |       | 0.000     | N        | 2        |
|                | Failed             | NAVE01             | <b>NVLAB0104</b>   | <b>ICMP</b> |       | 0.000     | N        | 3        |
| $\bullet$      | Failed             | NAVE01             | <b>NVLAB0105</b>   | <b>ICMP</b> |       | 0.000     | N        | 4        |
| $\bullet$      | Failed             | NAVE01             | <b>NVLAB0106</b>   | <b>ICMP</b> |       | 0.000     | N        | 5        |
| œ              | Failed             | NAVE01             | Laptop1            | <b>ICMP</b> |       | 0.000     | N        | 6        |
| o              | Failed             | NAVE01             | Laptop2            | <b>ICMP</b> |       | 0.000     | N        | 7        |
| œ              | Failed             | NAVE <sub>01</sub> | Laptop3            | <b>ICMP</b> |       | 0.000     | N        | 8        |
| $\bullet$      | Failed             | NAVE <sub>01</sub> | Tablet 1           | <b>ICMP</b> |       | 0.000     | N        | 9        |
| $\bullet$      | Failed             | NAVE01             | Tablet 2           | <b>ICMP</b> |       | 0.000     | N        | 10       |
| o              | Failed             | NAVE01             | Mobil 01           | <b>ICMP</b> |       | 0.000     | Ν        | 11       |
| œ              | Failed             | NAVE01             | Mobil 02           | <b>ICMP</b> |       | 0.000     | N        | 12       |
| $\blacksquare$ | Failed             | NAVE01             | Mobil 03           | <b>ICMP</b> |       | 0.000     | N        | 13       |
| œ              | Failed             | NAVE01             | Mobil 04           | <b>ICMP</b> |       | 0.000     | N        | 14       |
|                | Failed             | NAVE01             | Mobil 05           | <b>ICMP</b> |       | 0.000     | N        | 15       |

**Figura 11.** Tabla de respuesta de conectividad mediante envío de paquetes desde VLAN 120

| Fire           | <b>Last Status</b> | Source   | <b>Destination</b> | Type        | Color | Time(sec) | Periodic | <b>Num</b>     |
|----------------|--------------------|----------|--------------------|-------------|-------|-----------|----------|----------------|
|                | Failed             | Laptop 1 | NVLAB0101          | <b>ICMP</b> |       | 0.000     | N        | $\mathbf{0}$   |
|                | Failed             | Laptop 1 | <b>NVLAB0102</b>   | <b>ICMP</b> |       | 0.000     | N        | 1              |
| œ              | Failed             | Laptop 1 | NVLAB0103          | <b>ICMP</b> |       | 0.000     | N        | $\overline{2}$ |
| <b>COL</b>     | Failed             | Laptop 1 | NVLAB0104          | <b>ICMP</b> |       | 0.000     | N        | 3              |
| $\blacksquare$ | Failed             | Laptop 1 | NVLAB0105          | <b>ICMP</b> |       | 0.000     | N        | 4              |
| $\sim$         | Failed             | Laptop 1 | <b>NVLAB0106</b>   | <b>ICMP</b> |       | 0.000     | N        | 5              |
| $\sim$         | Failed             | Laptop 1 | NAVE <sub>01</sub> | <b>ICMP</b> |       | 0.000     | N        | 6              |
| <b>COL</b>     | Failed             | Laptop 1 | NAVE <sub>02</sub> | <b>ICMP</b> |       | 0.000     | N        | 7              |
| $\blacksquare$ | Failed             | Laptop 1 | NAVE <sub>03</sub> | <b>ICMP</b> |       | 0.000     | N        | 8              |
| $\blacksquare$ | Failed             | Laptop 1 | NAVE <sub>04</sub> | <b>ICMP</b> |       | 0.000     | N        | 9              |
| œ              | Failed             | Laptop 1 | NAVE <sub>05</sub> | <b>ICMP</b> |       | 0.000     | N        | 10             |
|                | Failed             | Laptop 1 | NAVE <sub>06</sub> | <b>ICMP</b> |       | 0.000     | N        | 11             |

**Figura 12.** Tabla de respuesta de conectividad mediante envío de paquetes desde VLAN 156

Como se observa en los resultados, las tres VLANs cumplen con la restricción de que no se permita la comunicación entre ellas, por lo que dicho requerimiento es cumplido satisfactoriamente gracias a la configuración de listas de acceso (AC, por sus siglas en inglés: Access List) en el switch principal en donde se configuran las AC para denegar el acceso entre VLAN.

# **5 Conclusiones**

Como es sabido, la implementación de una red de voz y datos es costosa, y el no tener la certeza de que la inversión que se pudiera realizar en ella garantice el correcto funcionamiento en los aspectos operativos y administrativos en el manejo de la información genera una incertidumbre al momento de decidirse por su implementación. Pero gracias a que ahora es posible realizar una verificación de que los equipos y accesorios planteados pueden ser implementados en una simulación electrónica, da una gran tranquilidad al momento de tomar la decisión [14].

Una correcta planeación permite identificar el equipamiento necesario para proveer la conectividad, así como el ahorro de tiempo en ejecución al tener ya una metodología a seguir para la implementación, es por ello, la importancia de involucrar a las áreas competentes en el desarrollo de proyectos dentro de cualquier institución. En este caso, se logró realizar la simulación propuesta para proveer conectividad de voz, datos y servicio inalámbrico del edifico de la Nave Industrial de la Universidad Tecnológica de Tamaulipas Norte. Esta propuesta fue probada mediante la simulación a través del software Packet Tracer de Cisco, representando los elementos de la red de la forma más apegada a la realidad con la finalidad de realizar las pruebas que permitieron comprobar la operabilidad de esta. Aunque al finalizar la simulación no se tiene fecha de la implementación de la propuesta por cuestiones administrativas se puede observar que después de realizar dichas pruebas en el simulador se concluye que la propuesta es viable en cumplimiento con los lineamientos y normas de cableado, así como la configuración adecuada de los equipos para cumplir los requerimientos administrativos planteados.

## **Agradecimientos**

Este proyecto se desarrolló gracias al apoyo del Programa de Fortalecimiento de la Calidad Educativa (PFCE) (2017, 2018 y 2019) para el Programa de Posgrado "Maestría en Ciencias y Tecnologías Computacionales" adscrito a la UAMRR-UAT.

### **Referencias**

- 1. Shaikh, Aijaz A. y Karjaluoto, Heikki (2015). Making the most of information technology & systems usage: A literature review, framework and future research agenda. Computers in Human Behavior. 49: 541-566
- 2. Stallings, W. (2004). Comunicaciones y Redes de Computadores (Séptima edición). Madrid, España: Ed. Pearson Educación. 896Pp.
- 3. Fusario, Rubén J., Castro, Antonio R. (2015). Comunicaciones y redes: Para profesionales en sistemas de información (Primera edición). Buenos Aires, Argentina. Ed. Alfaomega. 868Pp.
- 4. DeLone, William H. y McLean, Ephraim R. (2016). Information Systems Success Measurement. Foundations and Trends® in Information Systems. 2(1): 1-116
- 5. Ramirez, Mario R., Van Hout, Erwin., Yazdanian, Shah, Costa, Luiz, y Nero, Gary. (2019). A New Building in the Hospital – What IT infrastructure should we recommend? CMBES. 42.
- 6. Joskowicz, J. (2013). Cableado estructurado. Instituto de Ingeniería Eléctrica, Comunicaciones Corporativas Unificadas. Montevideo, Uruguay. [En línea]. Disponible en: https://iie.fing.edu.uy/ense/asign/ccu/material/docs/Cableado%20Estructurado.pdf. Fecha de consulta: 13 de octubre del 2018
- 7. Larsen, W. (2013). IEEE 802.3bq 40GBASE-T Task Force, Dallas, USA: CommScope. [En línea]. Disponible en: http://www.ieee802.org/3/bq/public/nov13/larsen\_3bq\_01\_1113.pdf . Fecha de consulta: 9 de febrero de 2019.
- 8. Calle, Miguel A., Tovar, Jose D., Castaño-Piño, Yor J. y Cuellar, Juan C. (2018). Comparación de Parámetros para una Selección Apropiada de Herramientas de Simulación de Redes. Información Tecnológica. 29 (6): 253- 266
- 9. Lopez-Echeverria, Ana M., García-Quiroz, Nicolás. (2010). Simulación de tráfico en redes inalámbricas mediante NS2. Scientia et Technica. 44: 155-160
- 10. Tapia-Celi, Jorge H., Guijarro- Rodríguez, Alfonso A., y Viteri-Guevara, Xavier O. (2018). Práctica de aplicación de seguridad y dis¬tribución de LAN corporativa. Universidad y Sociedad, 10(1), 41-45.
- 11. Cruz-Domínguez, José M., Mora-Cárdenas, Gloria E., Beatriz-Sauza, Avila, Pérez-Castañeda Suly S. y Cruz-Ramírez Dorie. (2017). Seguridad en redes LAN implementando VLAN. Ingenio y conciencia, boletín científico de la escuela superior de Cd, Sahagún, [En línea]. Disponible en: https://www.uaeh.edu.mx/scige/boletin/sahagun/n8/a5.html: 14 de marzo de 2019.

Tecnología Educativa Revista CONAIC – ISSN: 2395-9061 – Volumen IX, Número 1, Enero – Abril 2022

- 12. CISCO (2019), Cisco Packet Tracer (Versión 7.2.2.0418), Windows. USA. CISCO EULA 2019.
- 13. Montagud, Mario y Boronat, Fernando. (2013). Aprendizaje mediante simulación de redes: Análisis, Implantación y evaluación. VAEP-RITA versión abierta español, 1(1):1-9
- 14. Castellanos, W. E. y Chacon, M. (2006). Utilización de herramientas software para el modelado y la simulación de redes de comunicaciones. Revista Gerencia Tecnológica Informática - GTI. 5, 73-81